**TuftsMedicine** 

## **EpicEdge Tips & Tricks**

## QA Provider Change Contact

QA PROVIDER CHANGE Contact is a new contact type for remote client. This should only be used by the quality team to update a Home Health Attending Provider (M0018) after the plan of care has been sent and/or signed. If the plan of care is not already signed, and the new provider will be the signing provider, the change should be made from the Plan of Care activity directly. However, if the plan of care is signed and the attending needs to be updated in the middle of the cert period, this new workflow will allow M0018 to be updated without adding to the SOC or recert visit or messing with the plan of care.

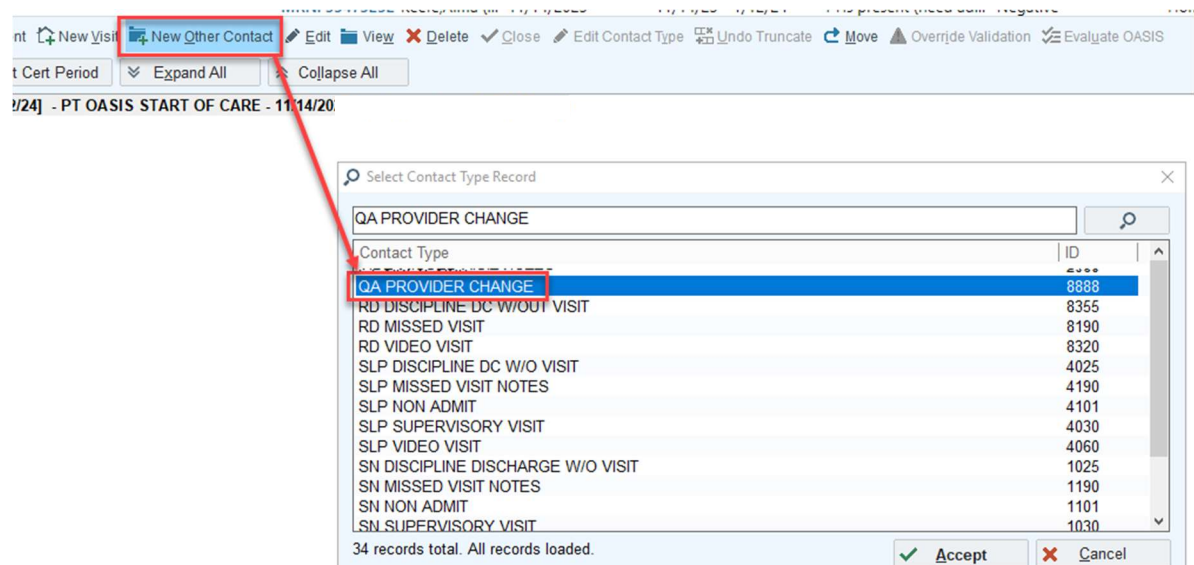

1. Select New Other Contact from the toolbar and select the new contact type:

2. Update the provider in the M0018 field:

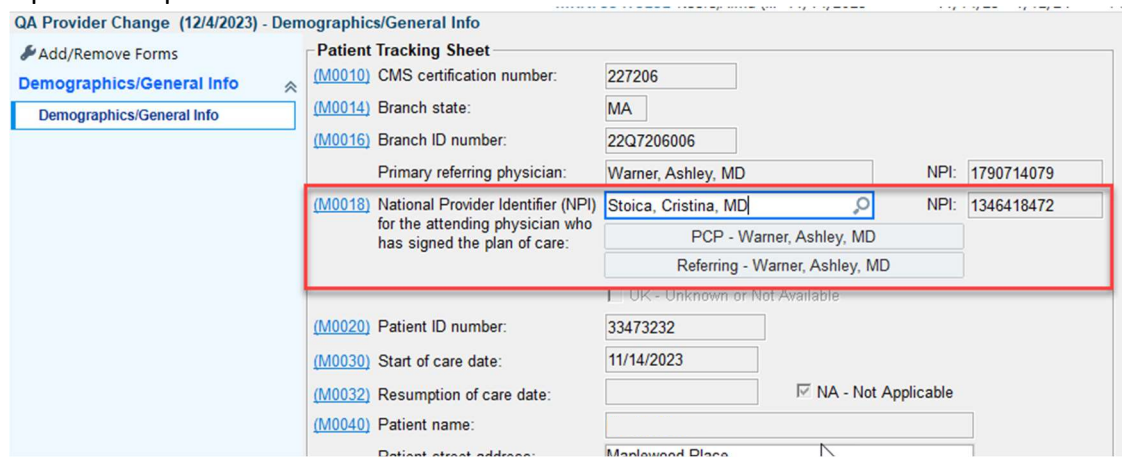

3. Close and synchronize the contact. That will update the attending provider in Hyperspace as well as on the remote client.

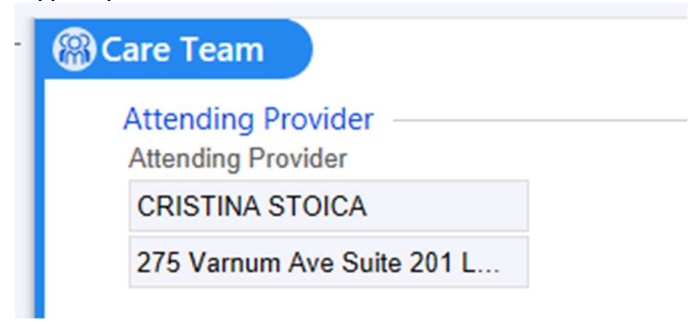